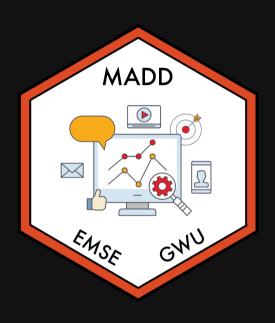

# Week 4: Intro to formr

**■** EMSE 6035: Marketing Analytics for Design Decisions

John Paul Helveston

**苗** September 22, 2021

#### Reminders

- Proposals due Sunday, 9/26 by midnight
- No class next week team meetings instead

## Week 4: Intro to formr

- 1. Surveys in R
- 2. Surveys in formr

**BREAK** 

3. Conjoint survey components

## Week 4: Intro to formr

- 1. Surveys in R
- 2. Surveys in formr

**BREAK** 

3. Conjoint survey components

#### Start in RMarkdown

See demoSurvey.Rmd

#### Some Guidelines

- Use —— to indicate new pages (this inserts a horizontal line)
- Be sure that any data / images are hosted somewhere on the web
- Consider each new page a **New R Session** (reload libraries, etc.)

# Embedding images

I recommend just writing html code, like this

```
<img src="https://github.com/emse-madd-gwu/2021-
Fall/raw/master/images/madd_hex_sticker.png" width=300>
```

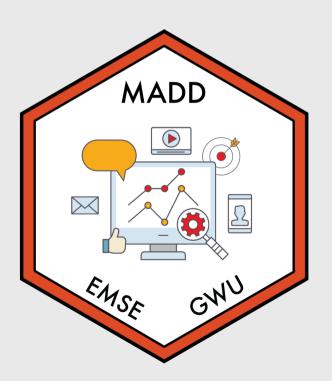

# Centered image

I recommend just writing html code, like this

```
<center>
<img src="https://github.com/emse-madd-gwu/2021-
Fall/raw/master/images/madd_hex_sticker.png" width=300>
</center>
```

#### Check your urls carefully!

This is the link to the Github page with the class logo image:

https://github.com/emse-madd-gwu/2021-Fall/blob/master/images/madd\_hex\_sticker.png

This is the link to the actual image:

https://raw.githubusercontent.com/emse-madd-gwu/2021-Fall/master/images/madd\_hex\_sticker.png

- Open and edit the practiceSurvey.Rmd file.
- Pick a topic for your survey (a food, an animal, a sports team...whatever).
- Draft a survey about that topic. Include the following:
  - Page 1: A welcome message in large font ("Welcome to a survey about [topic]")
    and an image about the topic (find an image somewhere).
  - Page 2: Once simple multiple choice question about the topic (state the question and write the choice responses as bullets).
  - Page 3: Choose a data set from this page (pick a .csv file). Get the url to the .csv file you chose, read it in, and display only the first 6 rows of the data file (do not show any code only the output of your code).
  - Page 4: Show the last 6 rows of the same data file (again, only the output hide all code).

## Week 4: Intro to formr

- 1. Surveys in R
- 2. Surveys in formr

**BREAK** 

3. Conjoint survey components

# formr principles

- Use RMarkdown / html to create survey elements
- Define surveys in Google Sheets
- Import Google Sheets into formr surveys
- Link surveys together in formr runs

# Demo survey

# formr row types (more here)

| Туре                   | Description                                 |
|------------------------|---------------------------------------------|
| note                   | Display content in label column             |
| submit                 | Next page button                            |
| mc                     | Multiple choice question (single choice)    |
| <pre>mc_multiple</pre> | Multiple choice question (multiple choices) |
| <pre>mc_button</pre>   | Multiple choice question (large buttons)    |
| select_one             | Drop down menu (choose one)                 |
| text                   | Open text, single row                       |
| textarea               | Open text, block                            |

### Two ways to define choice options

#### Add "choice" columns

| Н       | 1       | J       | К     |
|---------|---------|---------|-------|
| choice1 | choice2 | choice3 | value |
| Yes!    | Kind of | No :(   |       |

Use choices tab (when you have a lot of choices)

Example: "Year of birth" in demo survey

# Control the way things look in class column (options here)

# Importing survey into formr

formr.org --> Admin --> Surveys --> Create new survey

(Make sure your Google Sheet is visible!)

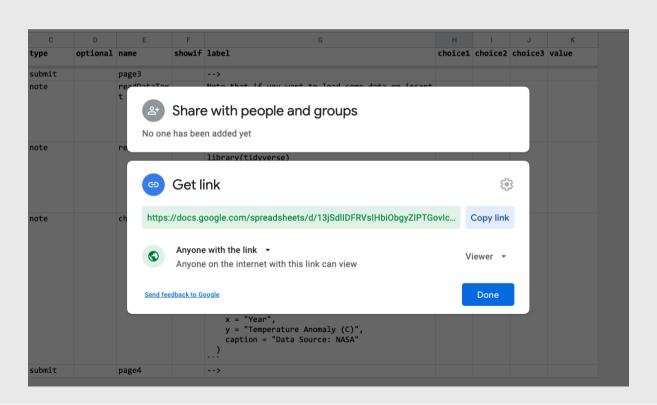

#### Make a run

formr.org --> Admin --> Runs --> Create new run

Insert survey with

Insert stop with ■

#### Change order by adjusting numbers & clicking "Reorder"

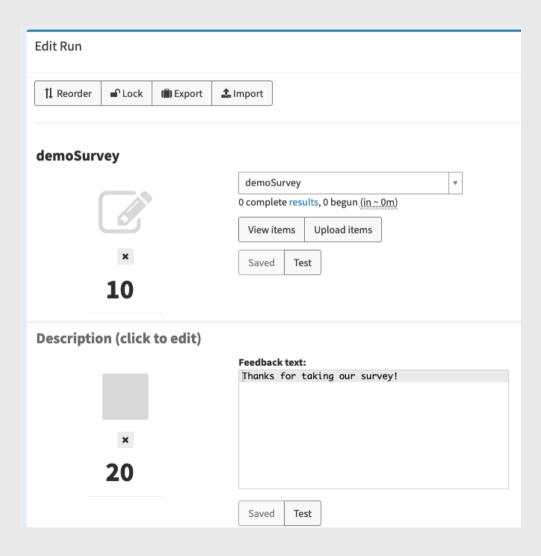

#### Make it "live" with the volume buttons

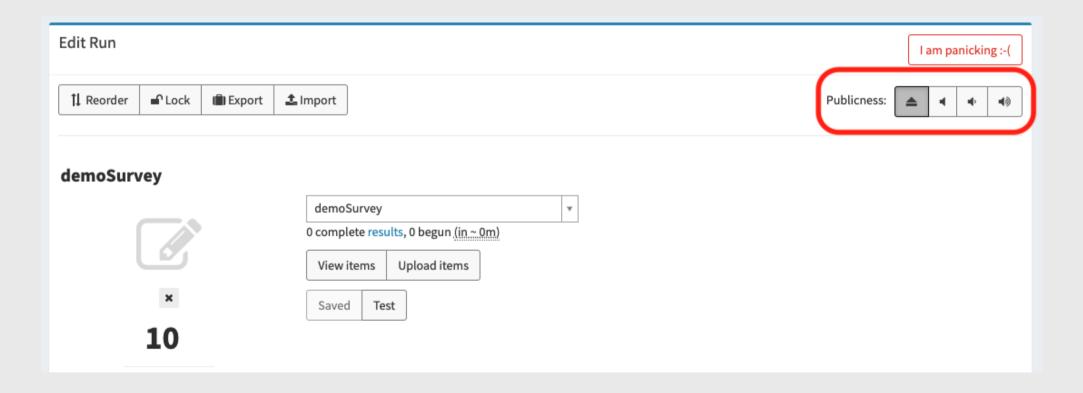

# Fine tune look & feel in "Settings"

#### Think Pair Share

- Using your team's Google account, create a new survey spreadsheet (you may wish to copy-paste from this one)
- Name your sheet "[netID]practice", replacing "[netID]" with your GW Net ID (e.g. "jphpractice")
- Insert the content in your practiceSurvey.Rmd file into your Google Sheet.
- Using your team's formr account, import your Google Sheet as a survey in formr (use the same "[netID]practice" name for your survey).
- Create a run that includes your survey and a stop.
- Test it!

### Break

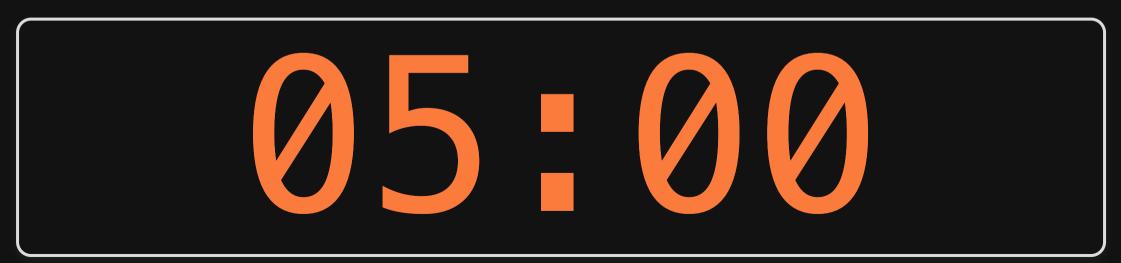

## Week 4: Intro to formr

- 1. Surveys in R
- 2. Surveys in formr

**BREAK** 

3. Conjoint survey components

#### 3 Parts

- Part 1: Intro
- Part 2: Conjoint questions
- Part 3: Other / demographic questions

#### 3 Parts

- Part 1: Intro --> screen for target population
- Part 2: Conjoint questions --> screen for random answers
- Part 3: Other / demographic questions

## Think of your survey as a conversation

• Include "transition" pages (e.g. Great job! Now we'll ask you about...)

### Part 1: Intro

### Start with a welcome page

#### Welcome!

Thank you for participating in this survey. With your responses, we are looking forward to understanding your perspective as a consumer. This research is part of an effort from the George Washington University.

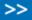

#### **Consent form**

| This survey is being conducted by students at the George Wash University. We will not be collecting any identifying data such a name or address. The whole survey will take approximately 10 minutes to complete. Your participation is voluntary and you nestop the survey at any time. | s your<br>to 15 |
|----------------------------------------------------------------------------------------------------|-----------------|
| If you would like to participate, please answer the following qu                                                                                                    | estions:        |
| I am age 18 or older                                                                                                    |                 |
| Yes                                                                                                    | 0               |
| No                                                                                                    | 0               |
|                                                                                                    |                 |
| I have read and understand the above information                                                                                                    |                 |
| Yes                                                                                                    | 0               |
| No                                                                                                    | 0               |

#### Eligibility questions: who is your target population?

#### Filter out respondents here

| No                                                 | 0 |
|----------------------------------------------------|---|
| Yes, and I plan to buy one in the next few months  | 0 |
| Yes, and I plan to buy one in within the next year | 0 |

# Part 2: Conjoint questions

#### **Education information**

In this survey, we are going to ask you about your preferences for the following vehicle attributes:

- Price
- Fuel Economy
- Acceleration Time
- Powertrain

But before we ask you any question, let's learn a little bit more about each of these attributes.

#### **Education information**

Price is the final price you will pay for the vehicle you are buying (including all taxes and fees)

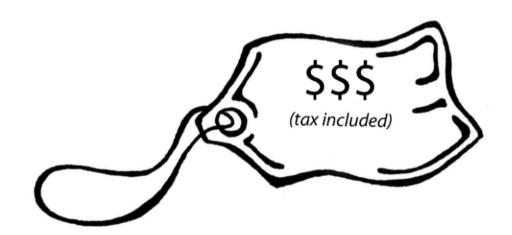

>>

#### **POWERTRAIN**

The type of engine in the vehicle

#### Gasoline

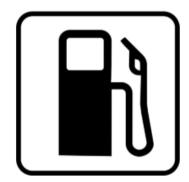

Gasoline engine vehicle.

#### Electric

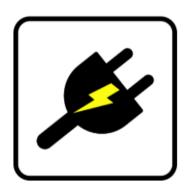

Electric motor vehicle.

Must be plugged into an electrical outlet to be refueled. (6 – 10 hours to fully charge).

#### Can be helpful to provide relative comparisons

#### Weight:

- 1/2 lbs (similar to 1 cup water)
- 8 lbs (similar to 1 gallon of milk)

# Conjoint intro

In the next few pages, we will show you options of different vehicles and we'll ask you to select which you would choose.

Let's try a practice question - on the next page, click the round button under the option you most prefer.

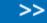

#### Practice conjoint (also attention check)

#### May also filter out respondents here

|                      | Choice 1 | Choice 2 | Choice 3 |
|----------------------|----------|----------|----------|
| Price                | 20       | 15       | 25       |
| Fuel<br>Economy      | 20       | 30       | 15       |
| Acceleration<br>Time | 7        | 6        | 8        |
| Powertrain           |          |          |          |
|                      | 0        | 0        | 0        |

# Transition to actual conjoint questions

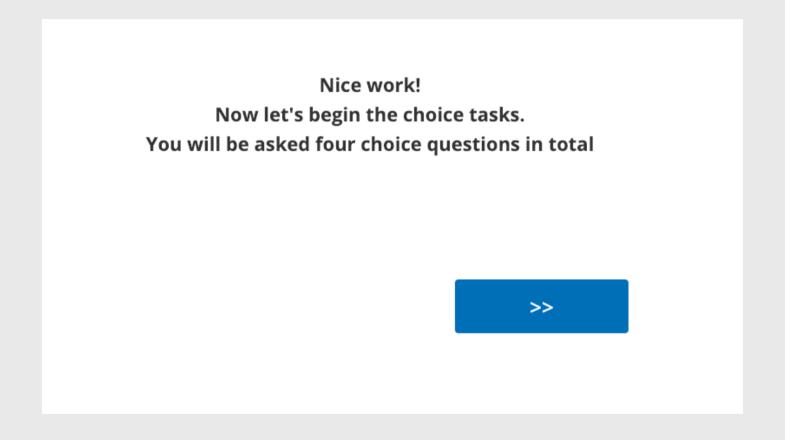

# Conjoint questions

May also filter out respondents at the end

(e.g. chose all same answers)

(1 of 4) Choose your preferred option from the choices below:

|                   | Choice 1 | Choice 2 | Choice 3 | None          |
|-------------------|----------|----------|----------|---------------|
| Price             | 25       | 25       | 15       |               |
| Fuel Economy      | 30       | 25       | 25       |               |
| Acceleration Time | 8        | 7        | 7        | None of these |
| Powertrain        |          |          |          | options       |
|                   | 0        | 0        | 0        | 0             |

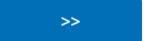

# Part 3: Other / demographic questions

#### **Transition**

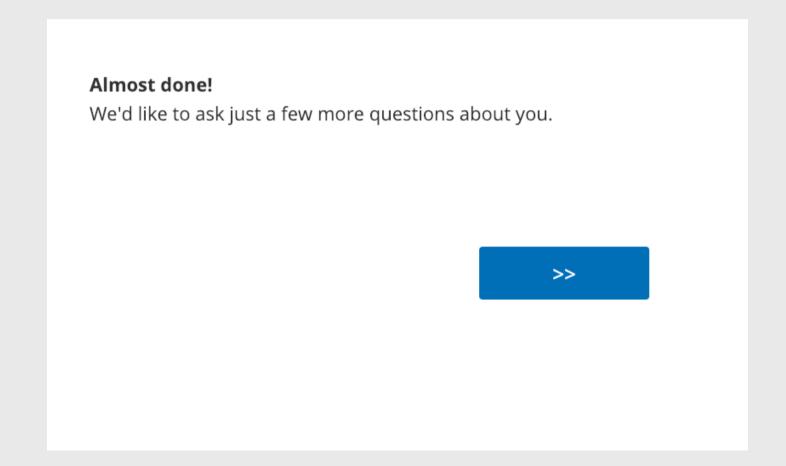

# Critical respondent information

|  |  | >> |  |
|--|--|----|--|

# Demographic / other questions

| What is your age?                                                            |
|------------------------------------------------------------------------------|
|                                                                              |
|                                                                              |
| What is your total annual household income?                                  |
| •                                                                            |
|                                                                              |
| What is your gender?                                                         |
|                                                                              |
|                                                                              |
| Which of the following best describes your highest achieved education level? |

#### **Finale**

We thank you for your time spent taking this survey. Your response has been recorded.

# Blog post on conjoint in formr

Project survey plan

Sign up for meeting slot next week (link in #project channel)